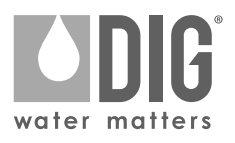

# **410BT Series Bluetooth® Programador de rega com baterias**

410BT-000 | 410BT-075 | 410BT-100 | 410BT-150 | 410BT-200

000

OOSTE

# **MANUAL DE INSTRUÇÕES**

wore, Monters

Certificado FCC | Certificado Bluetooth® | Imperméavel | 3 anos de Garantía

# **1. INTRODUÇÃO**

Obrigado por adquirir o programador de rega a baterias DIG 410BT. Este manual descreve o início e a operação rápida da série 410BT. Depois de ler este manual e familiarizar-se com a funcionalidade básica do controlador, use o manual como referência para tarefas menos comuns no futuro.

### **2. SOBRE O PROGRAMADOR DE REGA 410BT**

O programador de rega série 410BT, que utiliza a aplicação gratuita DIG BTT para Android™ ou iPhone®, utiliza a mais recente tecnologia Bluetooth®. O 410BT está disponível como um programador de estação única alimentado por duas baterias AA que podem durar até um ano usando pilhas alcalinas de marca. O programador é coberto por um invólucro compacto e à prova d'água para protegê-lo da degradação.

# **3. IDENTIFICAÇÃO DOS COMPONENTES**

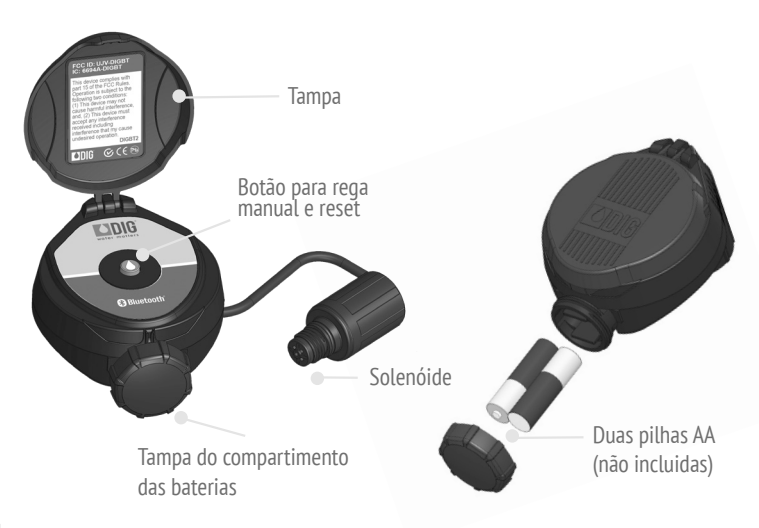

# **4. INSTALAÇÃO DE BATERIAS**

- 1. Abra a tampa do compartimento das baterias.
- 2. Instale duas pilhas novas alcalinas AA (não incluídas) e levar em conta a direção correta dos pólos, positivos e negativos. Orientação na parte inferior do controlador.
- 3. Coloque e aperte a tampa do compartimento das baterias. Pressione a tampa com firmeza apenas com a mão. O programador aparecerá agora no aplicativo do smartphone e estará pronto para ser conectado e programado.

# **5. INSTALAÇÃO DO ADAPTADOR DE VÁLVULA**

O controlador da série 410BT inclui três adaptadores para poder usar com as válvulas Rainbird, Hunter e Toro. Em seguida, siga as instruções para instalar.

- 1. Desligue o abastecimento de água principal.
- 2. Remova o solenóide existente, se necessário. NOTA: Se instalado numa válvula IRRITROL, remova o solenóide e deixe o adaptador de solenóide existente instalado.
- 3. Selecione o adaptador de solenóide apropriado para à válvula. (ver caixa A)
- 4. Enrosque o adaptador do solenóide na tampa da válvula com a mão, aperte com um alicate, se necessário, mas não aperte demais.
- 5. Enrosque o solenóide da série 410BT no adaptador da válvula. Aperte somente com a mão.
- 6. Ligue a fonte de água principal e purgue a válvula; a válvula pode descarregar a água momentaneamente, mas depois fecha-se.
- 7. Teste o controlador e a instalação pressionando o botão ON ou veja as páginas 11-12 sobre como executar uma "execução manual" através da aplicação. Para abrir a válvula através do solenóide, vire o solenóide de 1/2 a 3/4 de volta, ou até ouvir ou ver a água fluindo através da válvula. Para desligar a água, enrosque

o solenóide de 1/2 a 3/4 de volta e espere alguns segundos para que a válvula feche.

8. Programe o controlador da série 410BT (consulte as páginas 4-12).

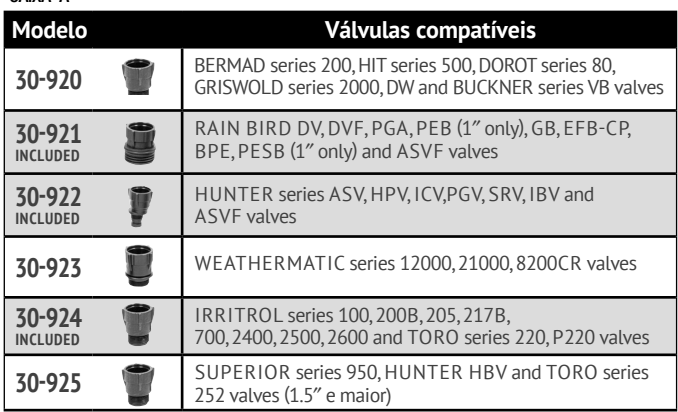

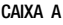

## **6. INSTALAÇÃO DA VÁLVULA EM LINHA**

Pressão de funcionamento nominal: 0,7-8,5 bar (10-125 PSI) Pressão de trabalho recomendada: 0,7-5,5 Bar (10-80 PSI)

Aviso: Utilize fita teflon em todos os acessórios! Não use cola para tubos nas conexões ou na válvula, pois eles danificarão a válvula e anularão a garantia!

- 1. Desligue o abastecimento de água principal.
- 2. lnstale uma válvula de esfera ou comporta de 3/4″ no tubo de PVC ou na válvula do tubo coletor antes de instalar o programador (Figura 6a e 6b).
- 3. Abra o abastecimento de água para limpar o circuito e, em seguida, desligue a água usando a válvula de esfera ou comporta.
- 4. Cobrir as roscas macho dos adaptadores de PVC com 4-6 camadas de teflon e, em seguida, aperte a válvula com uma chave.
- 5. Conecte os acessórios à linha principal de PVC e deixe secar.
- 6. Abra o fornecimento de água para purgar o sistema. O controlador vai abrir momentaneamente e depois desligua.
- 7. A unidade está agora pronta para ser programada.

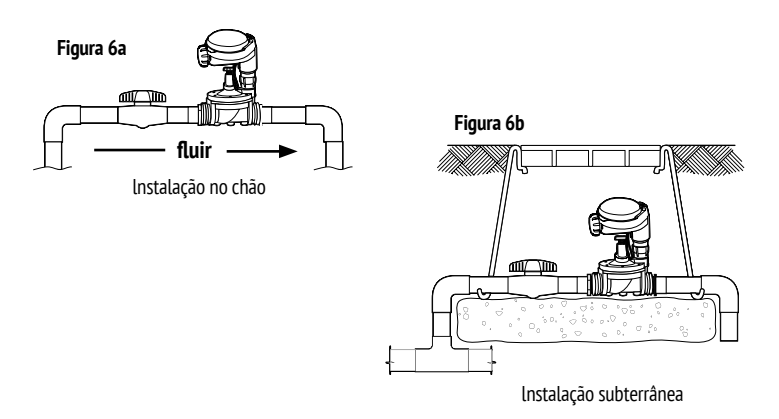

### **7. PROGRAMAÇÃO**

- Faça o download da aplicação DlG BTT usando a loja de aplicativos iOS, Google Play ou o código QR na caixa.
- Abra a aplicação DlG BTT a partir do seu smartphone ou tablet e use as lnstruções no ponto de "resumo dos ecrãs da aplicação" para programar e trabalhar com o programador.

### **RESUMO DOS ECRÃS DA APLICAÇÃO**.

A aplicação DIG BTT procura automaticamente por programadores próximos após a instalação. Qualquer controlador DIG Bluetooth® dentro de um sinal de 50′ (15 metros) aparecerá no ecrã.

- O novo programador aparecerá como o controlador BT. Sua imagem padrão, status (rega -ON- ou não rega -OFF-), a força da conexão e a vida da bateria aparecerá ao seu lado.
- Toque no controlador para conectar e iniciar a programação.

Você pode aceder ao Histórico de Conexões (Connection History) e entrar em Contato (Contact Us) conosco usando o ícone de informações : no canto superior direito do ecrã.

 • Histórico de conexão permite visualizar cada programador e temporizador conectado a partir deste telefone ou tablet. Ele armazena as últimas informações recebidas de cada programador, mas nenhuma edição pode ser feita. Ao eliminar uma entrada eliminará todos os dados guardados da unidade.

 Senhas e/ou imagens devem ser inseridas novamente. Para excluir uma entrada, toque nele e selecione o ícone da lixeira.

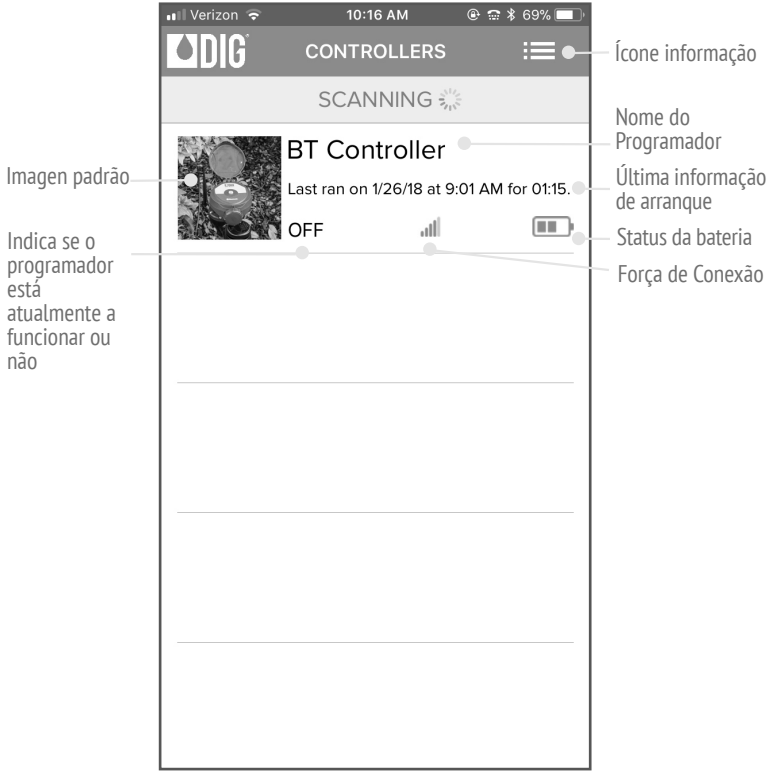

## **ECRÃ DE INICIO**

Uma vez selecionado, aparece o ecrã de *Inicio* (Home). Este ecrã tem tudo o que você precisa para programar or controlador.

Por padrão, o Programa (Program) do programador está desativado. Para o ligar, pressione o interruptor sob a área "Programa". Ele ficará verde, a área do programa será ativada, indicando que o programa está ativo e que agora pode ser modificado.

O controlador está pronto para ser programado. Basta selecionar o programa (semana, par/ímpar ou cíclico), definir sua data ou dieas de início, adicionar aberturas e estabelecer uma duração o controlador é atualizado imediatamente toda vez que um botão é tocado.

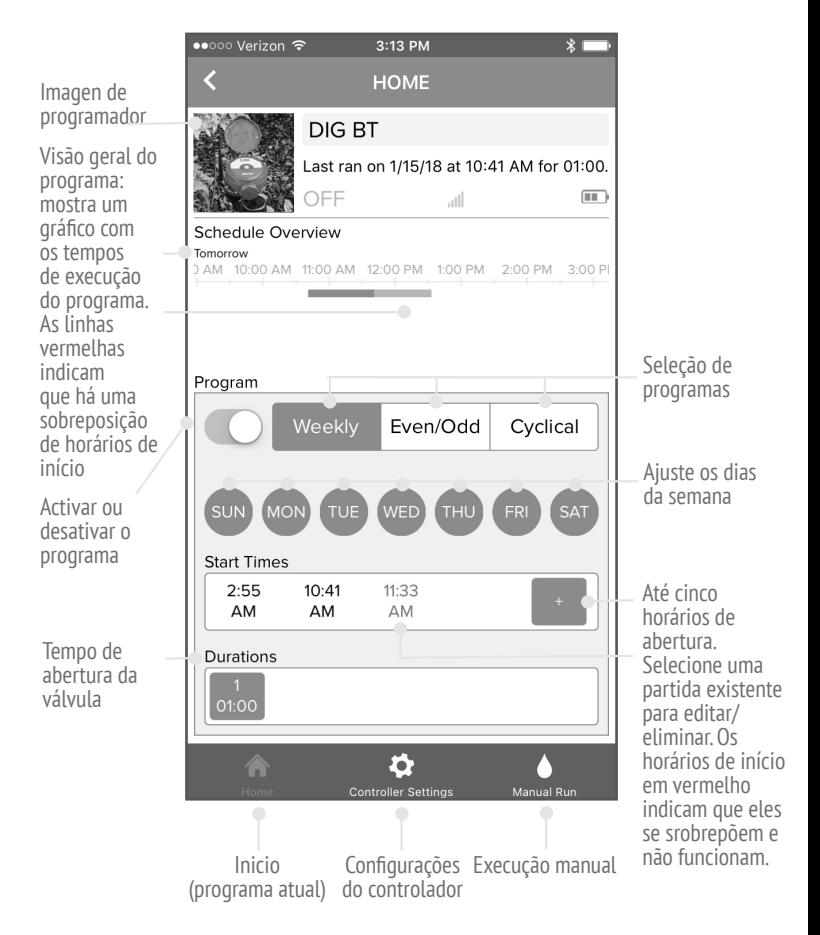

### **CONFIGURAÇÕES DO CONROLADOR**

O ecrã de Configurações do Controlador (Settings) contém tudo o que precisa para programar totalmente o seu sistema de irrigação. Pode aceder selecionando o botão de configurações do controlador  $\bullet$  na parte inferior do ecrã. Neste ecrã pode ativar ou desativar todas as configurações do programador através do botão do sistema ativo, adicionar um atraso devido á chuva para desligar o programador por um tempo limitado, orçamente por cada mês para modificar a duração da irrigação de acordo com a estação, definir datas específicas em que o programador não deve funcionar e ver o histórico dos 12 meses do controlador.

Use o menu de configurações para alterar o nome do programador para algo reconhecível e carregar uma imagen para fazer um reconhecimento fácil e rápido numa visualização futura. Defina uma senha para impedir que usuários não autorizados se conectem ao seu programador. A senha é salva no telefone para que você (quase) nunca precise digitá-la novamente (a menos que você a altere ou quando você se conectar ao programador com um novo telefone).

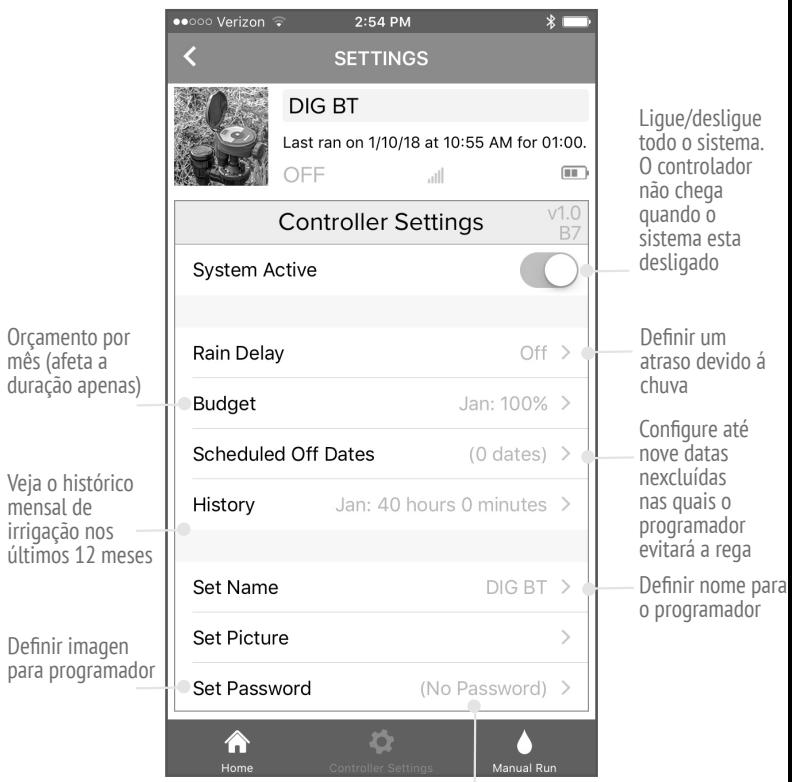

Definir uma senha (Password) para o programador. Somente a senha será vista ao entrar no programador de um novo telefone. Reiniciar (Reset) o programador para redefinir uma nova senha se você esquecer

### **EXECUÇÃO MANUAL**

O ecra de execução manual permite a operação manual do programador. Pode aceder selecionando o botão de ativação manual na parte inferior direita do ecrã.

Para executar manualmente o programador, toque no botão no lado direito do ecrã. Este botão também pode ser usado para interromper qualquer execução existente. O tempo de execução manual predefinido é de cinco minutos; isso pode ser alterado tocando no tempo e alterando-o.cambiándolo.

O programador também pode ser executado manualmente a partir do programador, pressionando o botão de gota de agua

A duração desta execução manual é igual à duração do programa programado. O botão também pode ser usado para terminar qualquer rega.

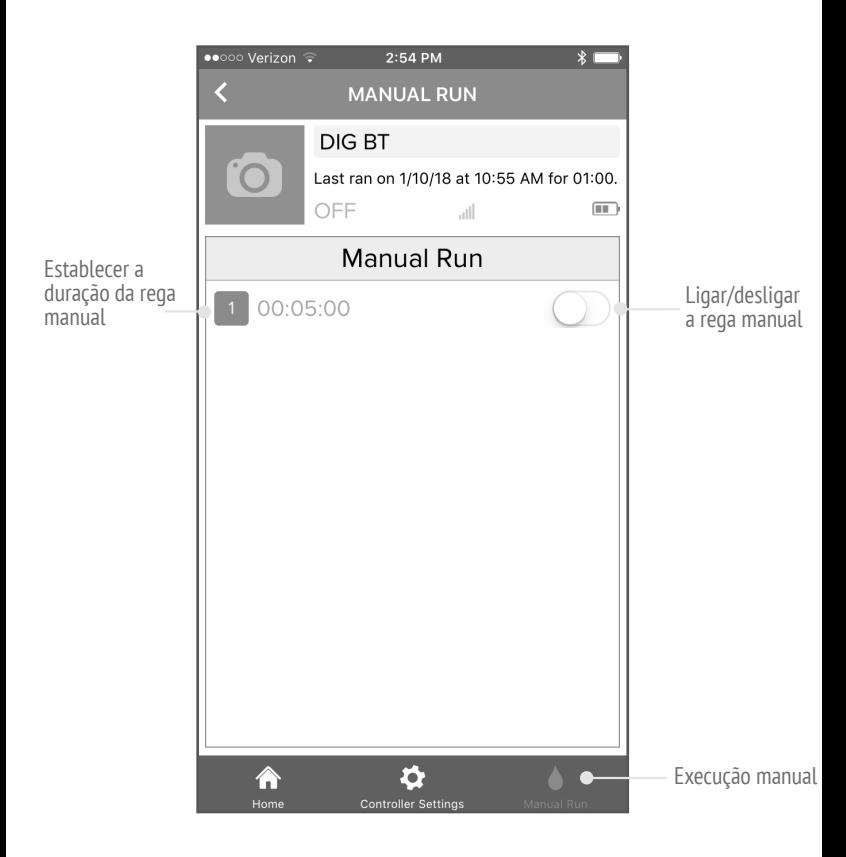

### **RESTAURAR OS PADRÕES DE FÁBRICA (RESET)**

• Presione e segure o botão 410BT por 15 segundos. Isso removerá todas as configurações do aplicativo, informações históricas e qualquer senha estabelecida.

 Esta é única maneira de eliminar uma sehna ou password, então tente não esquecer!

### **ASSISTÊNCIA TÉCNICA**

- Se você tiver um problema com este produto ou se não entender suas multifunções, verifique primeiro este manual de instruções. Se você precisar de assistência adicional, a DIG oferece o seguinte serviço ao cliente:
- Serviço Técnico da DIGPRO USA: A equipe de serviços técnicos da DIG está disponível para responder perguntas em inglês e espanhol das 8:00 às 17:00 (PST) de segunda a sexta-feira (exceto feriados) em 1.800.344.2281 ou 1.760. 727-0914
- As perguntas também podem ser enviadas por e-mail para questions@digcorp.com ou por fax para 760.727.0282.
- Os documentos e manuais de especificações estão disponíveis para download em www.digcorp.com
- Assistência ao cliente fora dos USA: Entre em contato com seu distribuidor local.

# **FCC**

Este dispositivo está em conformidade com os limites de exposição à radiação da FCC e IC estabelecidos para um ambiente não controlado. O dispositivo deve ser instalado e operado com uma distância mínima de 20 cm entre o emissor e seu corpo. Este dispositivo não deve ser colocado ou operado em conjunto com qualquer outra antena ou transmissor.

I. Alterações ou modificações não aprovadas expressamente pela DIG Corporation podem anular a autoridade do usuário para operar o equipamento.

II. Este equipamento foi testado e está em conformidade com os limites para um dispositivo digital da Classe B, de acordo com a Parte 15 das Regras da FCC. Esses limites são projetados para fornecer uma proteção razoável contra interferência prejudicial numa instalação residencial. Este equipamento gera, usa e pode irradiar energia de radiofreqüência e, se não for instalado e usado de acordo com as instruções, poderá causar interferência prejudicial às comunicações de rádio.

No entanto, não há garantia de que a interferência não ocorra numa instalação específica. Se este equipamento causar interferência prejudicial ao rádio ou televisão, o que pode ser determinado ao ligar e desligar o equipamento, recomendasse ao usuário que tente corrigir a interferência através de uma das seguintes medidas: Reorientar ou reposicionar a antena de recepção. Aumente a distância entre o equipamento e o receptor.

Conecte o equipamento a uma tomada num circuito diferente daquele ao qual o receptor está conectado. Consulte seu revendedor ou um técnico de rádio I TV experiente para obter ajuda.

### III Indústria do Canadá

Este dispositivo está em conformidade com o RSS da Industry Canada para dispositivos de rádio não licenciados. A operação está sujeita às duas condições a seguir: (1) este dispositivo não pode causar interferência e (2) o dispositivo deve aceitar qualquer interferência recebida, mesmo que a interferência possa causar uma operação indesejada.

### **GARANTIA**

A DIG CORPORATION garante que esses produtos estão livres de defeitos de material e mão-de-obra por um período de três anos a partir da data de compra. Esta garantia não cobre danos que ocorrer devido a acidente, mau uso, negligência, modificação, instalação inadequada ou pressões de tubulação acima de 8 bar (125 libras por polegada quadrada) de válvulas anti-sifão e atuadores. Esta garantia será estendida somente ao comprador original do produto para uso próprio. A obrigação da DIG CORPORATION, de acordo com esta garantia, é limitada ao reparo ou substituição deste produto na sua fábrica, que deve ser devolvido à fabrica dentro dos três anos após a compra original e, após o exame, se for determinado que contém defeitos de material e mão-de-obra. A DIG CORPORATION NãO SERÁ, EM NENHUM CASO, RESPONSÁVEL POR QUAISQUER DANOS INCIDENTAIS OU CONSEQÜENTES DE QUALQUER TIPO; A UNICA OBRIGAÇÃO DA DIG é limitada apenas reparar ou substituir produtos com defeito. ALGUNS ESTADOS NÃO PERMITEM A EXCLUSÃO OU LIMITAÇÃO DE DANOS INCIDENTAIS OU CONSEQUENCIAIS, PELO QUE AS LIMITAÇÕES ACIMA PODEM NÃO SE APLICAR.

O uso não supervisionado por longos períodos de tempo sem inspeção para verificar a operação correta está além do uso pretendido deste produto e qualquer dano resultante de tal uso não será da responsabilidade da DIG CORPORATION. Não há garantias que se estendam além da descrição nesta frente. No caso de comprar o produto para um uso que não seja para fins de irrigação, através deste documento DIG Corporation renuncia a quaisquer garantias implícitas, incluindo quaisquer garantias de comerciabilidade ou adequação para um propósito em particular. Se você comprar este produto para fins pessoais, familiares ou domésticos, a DIG CORPORATION nega qualquer garantia na extensão permitida por lei. Na medida em que qualquer uma dessas garantias ou isenções implícitas sejam ineficazes, quaisquer garantias implícitas serão limitadas a um período de três anos a partir da data da compra original para uso do comprador. Alguns estados não permitem limitações na duração das garantias implícitas, portanto, a limitação acima pode não se aplicar a você.

Para obter o desempenho sob esta garantia, a unidade deve ser devolvida à fábrica, juntamente com uma prova de compra indicando a data original da compra, com o envio anteriormente pago e dirigido conforme indicado abaixo:

DIG CORPORATION, 1210 Activity Drive, Vista, CA 92081. As unidades consertadas ou substituídas serão enviadas pagas antes do nome e endereço que foi fornecido com a unidade devolvida sob a garantia. Aguarde quatro semanas pelo tempo de reparos e envio. Reparos podem ser recusados para unidades danificadas fora da garantia ou que sejam executadas a um custo ou cargo razoável, a critério da DIG CORPORATION.

Esta garantia lhe dá direitos legais específicos e você pode ter outros direitos, que variam de estado para estado.

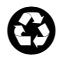

 $\blacksquare$ water matters 1210 Activity Drive Vista, CA 92081-8510, USA

www.digcorp.com e-mail: dig@digcorp.com 26-304 REVA 102020 Impresso nos USA DIG é uma marca de serviço registrada da DIG Corp.